**REPUBLIK INDONESIA KEMENTERIAN HUKUM DAN HAK ASASI MANUSIA**

# **SURAT PENCATATAN CIPTAAN**

Dalam rangka pelindungan ciptaan di bidang ilmu pengetahuan, seni dan sastra berdasarkan Undang-Undang Nomor 28 Tahun 2014 tentang Hak Cipta, dengan ini menerangkan:

Nomor dan tanggal permohonan : EC00202233955, 4 Juni 2022

Tanggal dan tempat diumumkan untuk pertama kali di wilayah Indonesia atau di luar

**Pemegang Hak Cipta**

**Pencipta**

### Nama : **Mantasia, S.Pd., M.T dan Dr. Hendra Jaya, S.Pd., M.T**

Alamat : Jl. Moha Kompleks Perumahan Griya Fajar No.1, Makassar, SULAWESI SELATAN, 90224

 $T_{\Lambda}$ 

 $\Lambda$ 

Kewarganegaraan : Indonesia

#### Nama : **Universitas Negeri Makassar**

Alamat : Kampus UNM Gunung Sari Jl. AP. Pettarani Makassar, Sulawesi Selatan, 90221, Makassar, SULAWESI SELATAN, 90221 Kewarganegaraan 1999 | Indonesia

#### Jenis Ciptaan **// Community of Ciptaan // Community of Ciptaan in the Ciptaan // Community of Ciptaan** *July 1999*

#### Judul Ciptaan : **MODEL PENGEMBANGAN TEKNOLOGI AUGMENTED REALITY SEBAGAI PENGUATAN DAN PENUNJANG METODE PEMBELAJARAN DI SMK**

: 4 Juni 2022, di Makassar

Jangka waktu pelindungan : Berlaku selama hidup Pencipta dan terus berlangsung selama 70 (tujuh puluh) tahun setelah Pencipta meninggal dunia, terhitung mulai tanggal 1 Januari tahun berikutnya.

Nomor pencatatan **Nomor pencatatan 1990** 

adalah benar berdasarkan keterangan yang diberikan oleh Pemohon. Surat Pencatatan Hak Cipta atau produk Hak terkait ini sesuai dengan Pasal 72 Undang-Undang Nomor 28 Tahun 2014 tentang Hak Cipta.

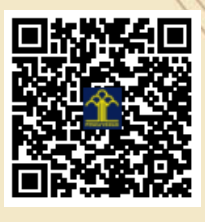

wilayah Indonesia

a.n Menteri Hukum dan Hak Asasi Manusia Direktur Jenderal Kekayaan Intelektual u.b.

Direktur Hak Cipta dan Desain Industri

Anggoro Dasananto NIP.196412081991031002

Disclaimer:

I. T

Dalam hal pemohon memberikan keterangan tidak sesuai dengan surat pernyataan, Menteri berwenang untuk mencabut surat pencatatan permohonan.

PENGEMBANGAN TEKNOLOGI AUGMENTED REALITY **SEBAGAI PENGUATAN DAN PENUNJANG METODE PEMBELAJARAN DI SMK** 

Mantasia, S.Pd., M.T Dr. Hendra Jaya, S.Pd., M.T

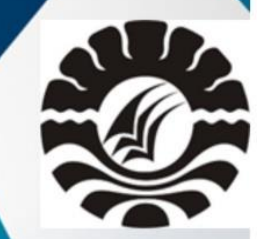

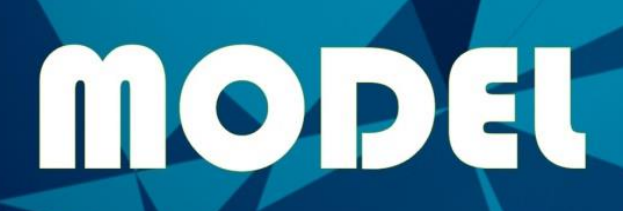

UNIVERSITIS NEGERI MIKISSIR **JUNI 2022** 

Metode pembelajaran yang bersesuaian dengan Abad 21 yaitu pendekatan ilmiah, kontekstual, berbasis masalah, berbasis proyek, kooperatif, pendekatan pembelajaran komunikatif. Namun berdasarkan kenyataan di lapangan, banyak guru yang mengeluh dengan kurikulum baru ini dan untuk menerapkan metode pembelajaran yang sesuai membutuhkan perubahan yang signifikan. Dalam proses pelaksanaan kurikulum, Sekolah Menengah Kejuruan (SMK) yang sudah menerapkan Kurikulum. tentu ada banyak kendala terutama dari segi metode yang digunakan guru dalam proses pembelajarannya. guru kesulitan menerapkan metode yang disarankan untuk pada kurikulum karena guru belum terbiasa menggunakan metodenya. memerlukan waktu yang lebih lama. Pembelajaran berdasarkan Kurikulum adalah menggunakan pendekatan ilmiah (*scientific*) melalui pembelajaran yang kontekstual dan konstruktivis dengan proses pembelajaran mengacu pada 5 pengalaman belajar yaitu mengamati, menanya, mengumpulkan informasi, mengasosiasi, dan mengkomunikasikan. Adapun model-model pembelajaran yang dirumuskan dalam kurikulum baru meliputi discovery/inquiry learning, project based learning dimana siswa menghasilkan karya berbasis pemecahan masalah, serta collaborative learning. Permasalahan yang muncul adalah seberapa jauh konsepkonsep model pembelajaran tersebut telah terimplementasikan di lapangan.

Untuk mengatasi permasalahan tersebut, model ini akan mengimlementasikan aplikasi *augmented reality*. kegiatan ini dilaksanakan sebagai salah satu upaya untuk membantu guru memahami metode-metode dan pendekatan pembelajaran untuk mengimplementasikan Kurikulum 2013 yang mencakup metode saintifik, pembelajaran berbasis projek, dan pembelajaran berbasis masalah yang diperkaya dengan pembelajaran kooperatif dan pembelajaran dengan pendekatan komunikatif melalui teknologi augmented reality. Pembelajaran-pembelajaran tersebut merupakan pembelajaran yang berpusat pada peserta didik dengan belajar aktif memperoleh pengetahuan, keterampilan dan sikap.

Sebagai komponen inovasi dalam kurikulum, banyak di antara guru SMK di Indonesia yang belum mengetahui dan mengimplementasikan metode-metode dan pendekatan pembelajaran tersebut dalam merencanakan dan melaksanakan pembelajaran di kelas dengan baik. Pendekatan teknologi *Augmented Reality* ini disusun dengan maksud menyajikan informasi utama secara virtual dan simulasi mengenai metode-metode dan pendekatan tersebut agar guru memiliki pemahaman yang memadai dan selanjutnya dapat menyajikan pembelajaran aktif sesuai tuntutan implementasi Kurikulum yang ada saat ini.

## **Urgensi Model**

Teknologi AR adalah sebuah teknologi visual yang menggabungkan objek atau dunia virtual ke dalam tampilan dunia nyata secara *real time*. Teknologi AR telahdikembangkan dalam berbagai bidang seperti militer, kedokteran, pendidikan, teknik,industri hingga hiburan. Hal ini disebabkan oleh keunggulan teknologi AR yangmemungkinkan *user* untuk melakukan interaksi menggunakan gerak tubuhnya secaraalami. Kamera sebagai 'mata' dari teknologi AR mengambil gambar dari *marker*tersebut secara berkelanjutan, memproses dan kemudian menghasilkan interaksi virtualyang tampak pada tampilan dunia nyata baik pada layar maupun *head mounted display*(HMD).

Penggunaan Pointer marker pada sistem *Augmented Reality* memberikan kemudahan pada pengguna untuk melakukan interaksi secara alami dan intuitif ((Iwan Kustiawan, 2009). Sistem interaksi *augmented reality* tangible menawarkan gaya interaksi alami yang sesuai digunakan untuk aplikasi pendidikan, seperti pengenalan tsunami museum.

Dalam bidang pendidikan, usaha mempertingkatkan keberkesanan integrasi teknologi dalam P&P terusdijalankan bagi melahirkan modal insan yang professional menerusi sistem pendidikan yang berkualiti dan sentiasapeka dengan perkembangan teknologi semasa. Seiring dengan perkembangan zaman, kini teknologi

telahberkembang pesat dan semakin canggih. Dengan keadaan sedemikian membuatkan kebanyakan pendidik inginmenggunakan teknologi baru untuk meningkatkan pembelajaran pelajar. AR merupakan antara teknologi terkiniyang mempunyai potensi yang besar dan semakin dikenali oleh penyelidik dalam bidang pendidikan. Dengankeupayaan menggabungkan dunia maya dan nyata secara bersama telah berjaya menghasilkan satu pendekatan baruuntuk mempertingkatkan kualiti aktiviti P&P yang dijalankan. Ramai penyelidik berpendapat bahawa AR sangatberpontensi dan mampu memberikan manfaat yang besar untuk diaplikasikan ke dalam persekitaran pengajaran danpembelajaran terutamanya dalam bidang Sains (Billinghurst, 2002; Klopfer & Squire, 2008; Shelton & Hedley,2002).

Perkembangan teknologi visualisasi khususnya komputer memberi peluang dunia pendidikan untuk mengakses berbagai informasi, baik berbentuk teks, gambar, simulasi, maupun suara (Hardjito, 2005, Siahaan, 2002, Candiasa 2005). Pengintegrasian teknologi informasi dalam dunia pendidikan khususnya kemasan pembelajaran berbasis web dalam lingkungan PBL (*Problem Based Learning*) membawa revolusi baru dan memberi peluang pencapaian dan hasil belajar yang lebih tinggi (IHEP, dalam Oliver 2002, Duffy & Cunningham, 1996, Jonnasen dalam Liu, 2005, Willian, et al, 1998).

Dengan demikian **urgensi (keutamaan)** model ini antara lain adalah:

- 1. Terciptanya sebuah aplikasi *augmented reality*, diharapkan dapat membantu mengatasi permasalahan-permasalahan pemahaman guru terhadap metode-metode pembelajaran (metode saintifik, metode pembelajaran berbasis masalah, metode pembelajaran berbasis proyek, metode pembelajaran kooperatif, dan metode pembelajaran dengan pendekatan komunikatif) yang digunakan pada kurikulum terbaru di SMK, sehingga dalam proses mengajar tidak lagi mengalami kesulitan.
- 2. Meningkatnya kompetensisiswa SMK terhadap penggunaan metode pembelajaran.

3. Meningkatnya keterampilan berfikir kritis siswa SMK melalui penggunaan aplikasi *augmented reality.*

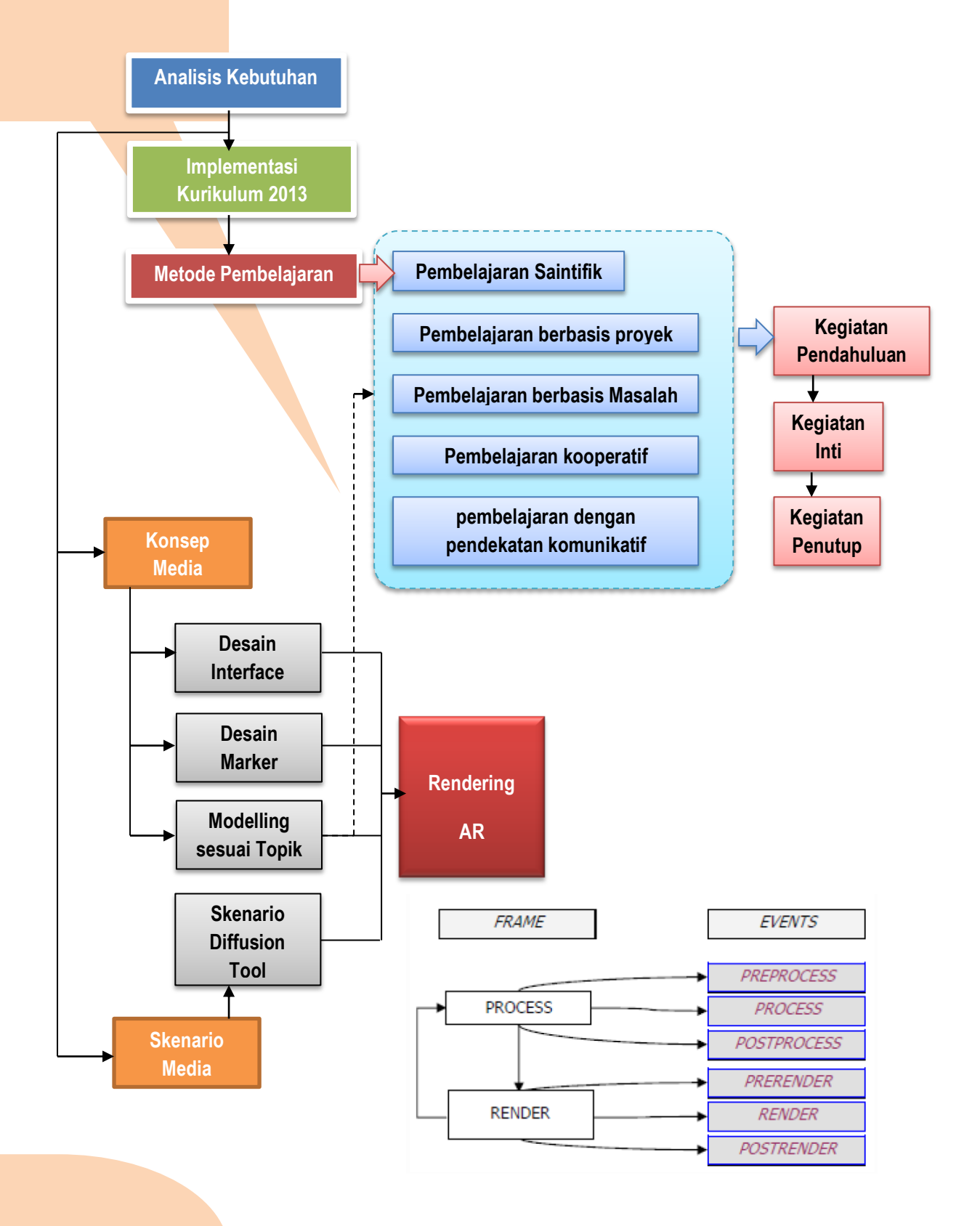

Gunakan Augmented Reality (AR) jika melihat simbol seperti dibawah ini:

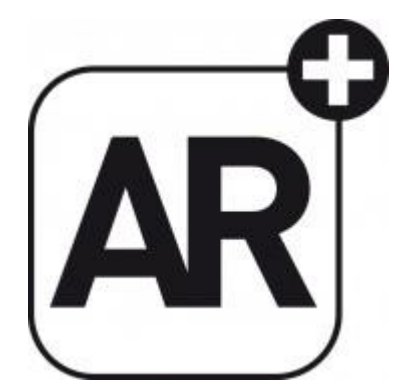

(Sumber: http://www.t-immersion.com/ar-logo)

Jika melihat Marker seperti contoh dibawah ini

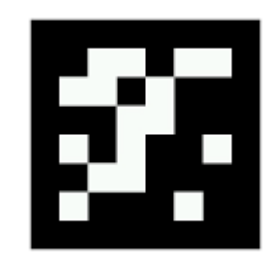

Maka, lakukan seperti pada gambar dibawah ini

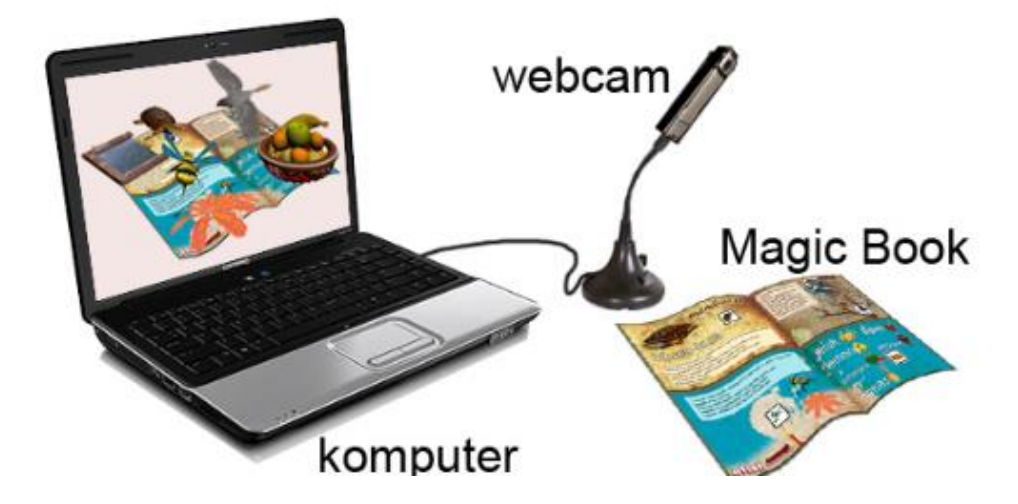

Pada tahap ini dibuat diagram alir (*flowchart*), *storyboard,* dan rancangan antarmuka. Bagian-bagian itu dijelaskan sebagai berikut :

## **a. Diagram Alir atau** *Flowchart*

Flowchart yang digunakan dalam penelitian ini terdiri atas 2 bagian yaitu: 1) *flowchart* Media pembelajaran Elektronika Analog; 2) *flowchart* yang digunakan untuk menggambarkan alur proses yang terdapat pada Teknologi *Augmented Reality*.

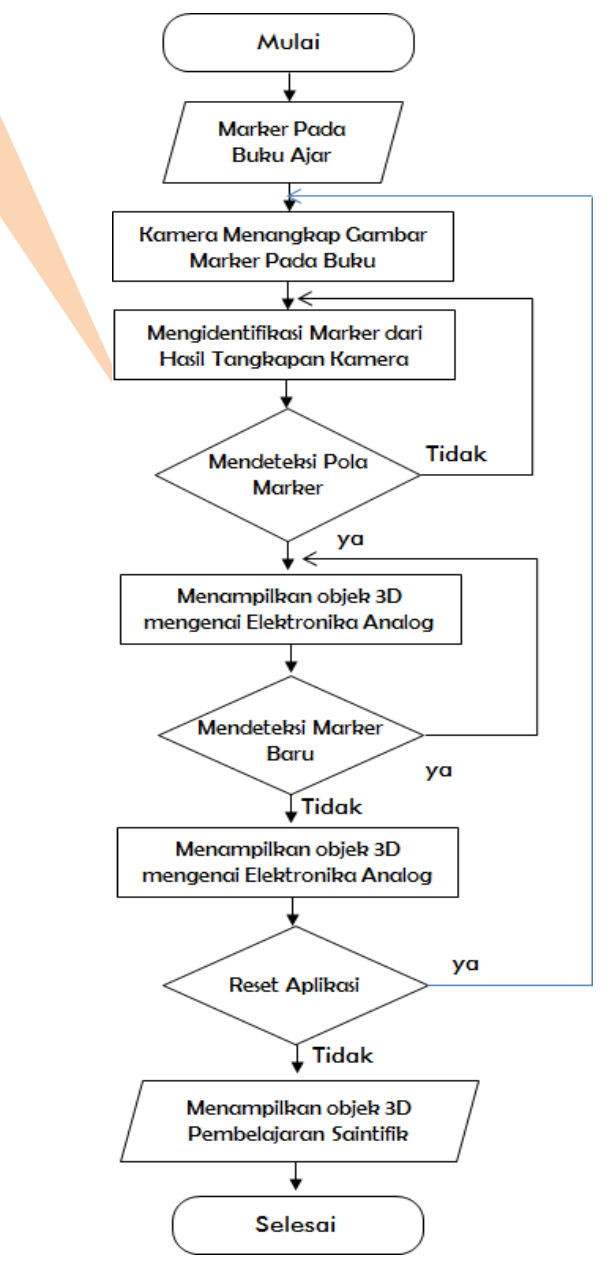

Gambar 1. *Flowchart* Rancangan Aplikasi *Augmented Reality*

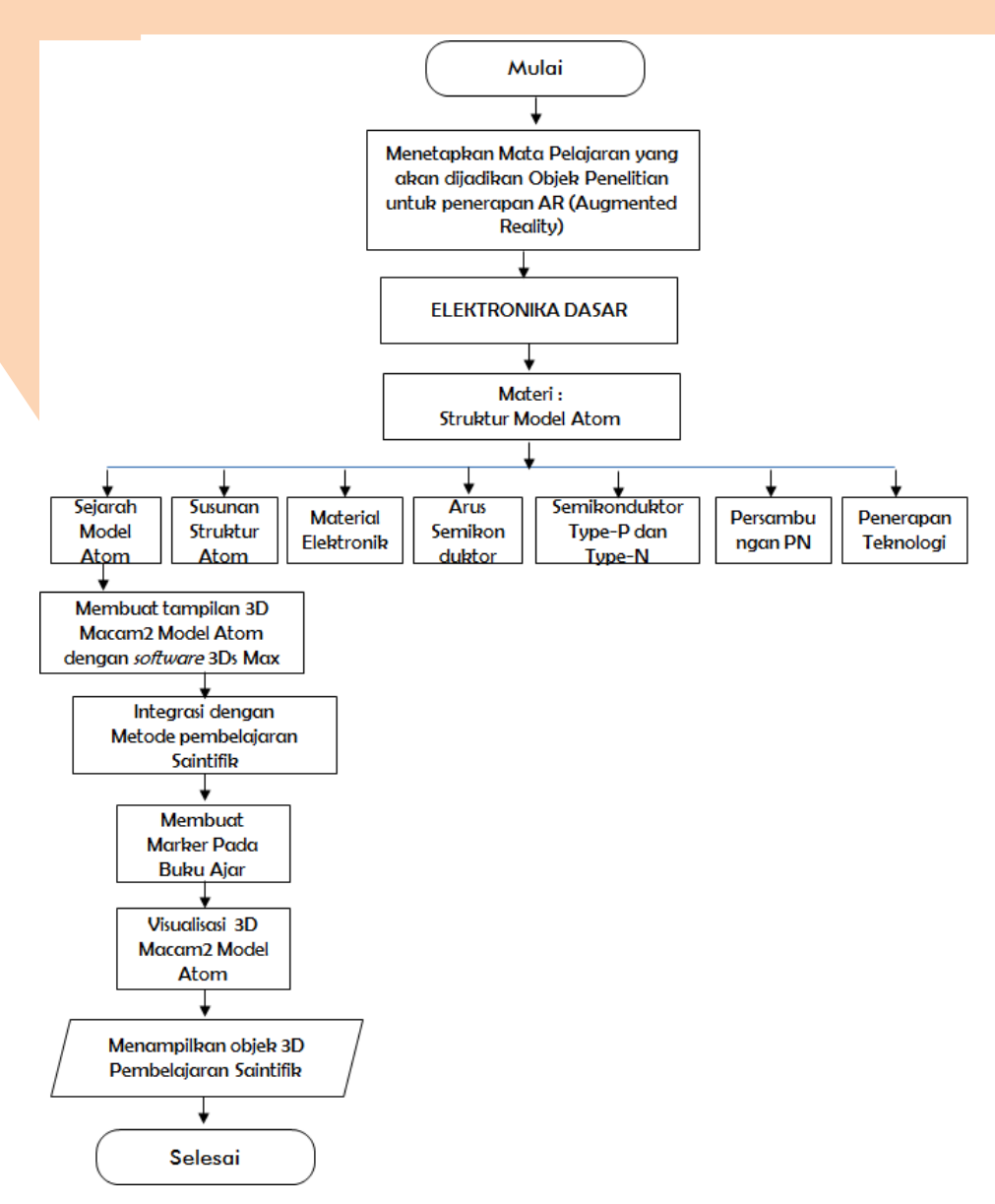

Gambar 1. *Flowchart* Rancangan Materi yang terintegrasi melalui metode pembelajaran saintifik (*Scientific Approach*)

## **b.** *Storyboard*

*Storyboard* merupakan deskripsi tiap *scene* dengan mencantumkan semua objek multimedia. *Storyboard* digunakan sebagai acuan pengembangan desain *layout* media pada tahap pengembangan. *Storyboard* Augmented Reality terdapat pada bagian lampiran.

#### **c. Rancangan Antarmuka**

Antarmuka merupakan media komunikasi antara pengguna saat berinteraksi dengan sistem. Oleh karena itu agar proses interaksi pengguna dengan sistem berjalan dengan baik maka rancangan antarmuka pada media augmented reality ini dibuat dengan *layout*  sederhana dan menarik, hal ini akan dimaksudkan pengguna ini adalah siswa SMK Jurusan TKJ dan Elektronika Industri. Adapun rancangan antarmuka media pembelajaran melalui teknologi augmented reality sebagai penguatan dan penunjang metode pembelajaran di SMK kaitannya dengan implementasi kurikulum 2013 dapat digambarkan sebagai berikut :

1) Rancangan antarmuka Desain

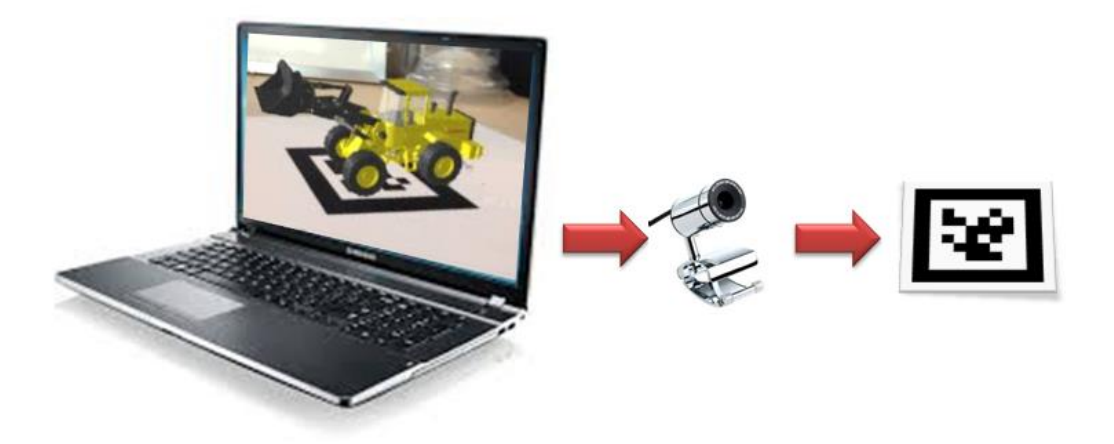

#### Gambar Rancangan Antarmuka Desain

## **3. Tahap Pengembangan**

Tahap pengembangan merupakan tahap lanjutan dari tahap desain, karena tahap desain menjadi acuan pada tahap pengembangan. Tahap pengembangan ini terbagi lagi ke dalam tahapan kecil yaitu pembuatan antarmuka multimedia, *coding* atau pengkodean, *movie testing*, *publishing*, packaging, validasi ahli dan revisi multimedia. Tiaptiap tahapan dijelaskan sebagai berikut :

## **a. Pembuatan Antarmuka Multimedia**

Pembuatan antarmuka multimedia ini mengacu pada rancangan antarmuka. Multimedia ini didominasi oleh warna cokelat dan biru pada tampilan.

a. Antarmuka Desain

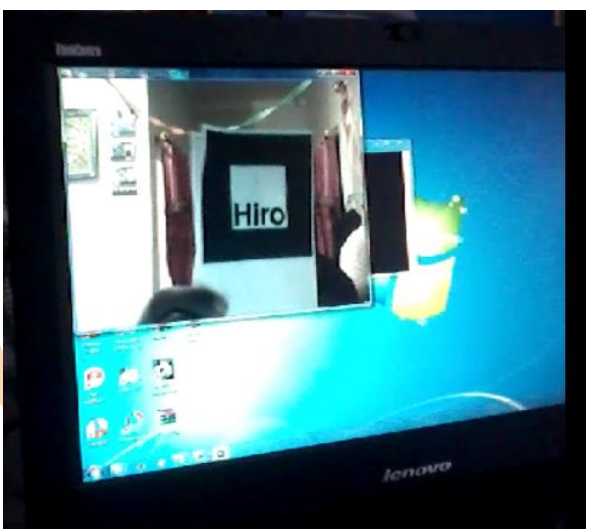

Gambar. Marker

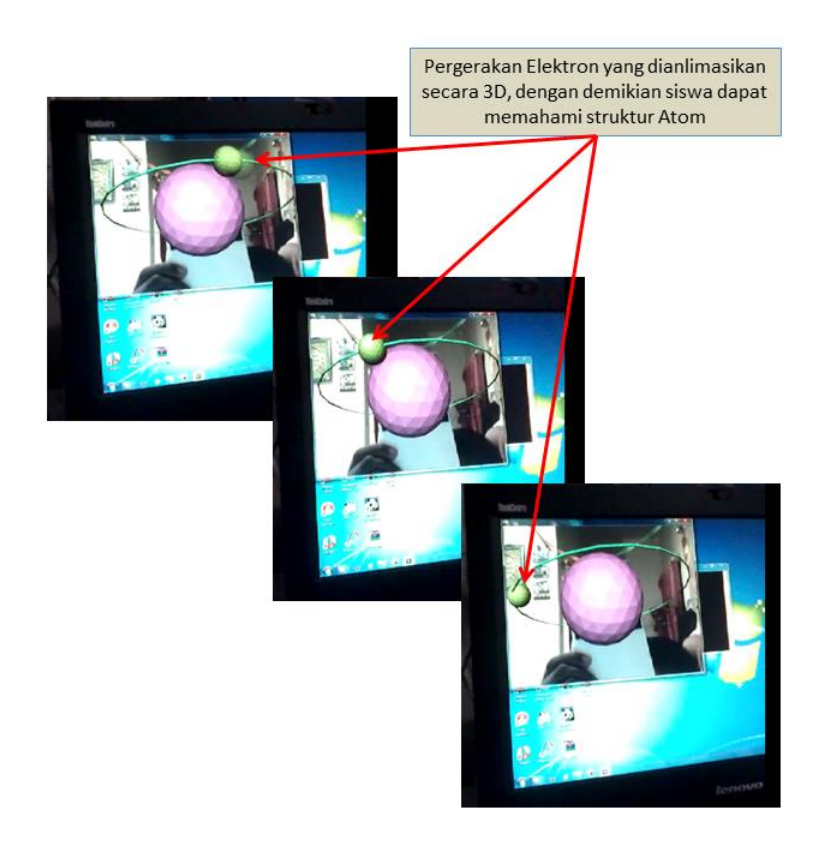

Gambar. *Augmented Reality* dengan topik Elektron

#### **b.** *Coding* **atau Pengkodean**

*Movieclip* dan marker yang terdapat pada antarmuka belum dapat berfungsi, oleh sebab itu diberikan *code* supaya *movieclip* berfungsi sesuai yang diharapkan. *code* yang digunakan adalah *ARToolkit,* dalam multimedia pengembangan ini menggunakan *ARToolkit* sehingga memungkinkan membuat multimedia yang menarik dan interaktif untuk mendukung materi di SMK. Secara umum, pemberian pada objek-objek multimedia dapat diuraikan sebagai berikut :

- 1) Pemberian *animasi 3D* memberikan kesan yang mendalam kepada siswa dengan melibatkan beberapa indra yakni Audio, Visual, dan pembelajaran dengan menggunakan pendekatan saintifik (Scienific Aproach).
- 2) Penempatan kamera yang tepat sehingga marker dapat terbaca oleh kamera
- 3) Pemberian *animasi* untuk menampilkan materi Elektronika Analog.

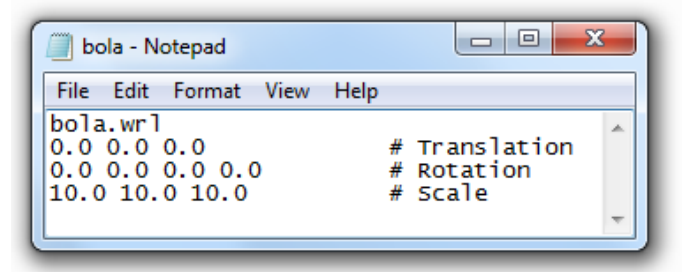

Gambar 4. Translasi, rotasi, dan skala untuk marker

Pada Gambar 4 berekstensi file WRL, file WRL atau nama panjangnya adalah VRML (*Virtual Reality Modelling Language*) adalah sebuah bahasa pemograman virtual yang sering digunakan para programmer untuk membuat 3D Objek, biasanya file WRL sering digunakan untuk membuat persentasi 3D Objek di sebuah Web tertentu. dengan VRML kita dapat berinteraksi dengan Objek 3D yang dibuat. Dalam penelitian ini menggunakan pergerakan atom, lalu dengan bahasa VRML kita bisa memutar-mutar bagian atom atau melihat isi dalam atom tersebut. ARToolkit secara umum menggunakan bahasa VRML untuk membaca objek 3D yang akan dirender.

## **d. Intalasi ARToolkit**

## **1) Persiapan**

Untuk membangun *Augmented Reality* dengan ARToolkit sangat mudah, dibandingkan dengan library AR lainnya, yang diperlukan adalah ARToolkit Library, Visual C++, Adobe Photoshop, dan 3DSMax atau Blender 2.47. Selanjutnya menyiapkan hardware pendukung ARToolkit. untuk PC, tidak memerlukan spesifikasi yang tinggi, Processor setara atau lebih dari Intel Pentium 4 3.0Ghz, dengan Ram Minimal 1Gb, VGA Minimal AGP 128Mb, Printer dan Webcam Minimal 3 - 5 Mbps.

## **2)** *Installing* **dan** *Testing*

Setelah persiapan selesai, langkah selanjutnya adalah mencetak marker atau penanda AR. penjelasan lebih lanjut tentang marker, nanti akan dijelaskan di pembahasan selanjutnya**.**

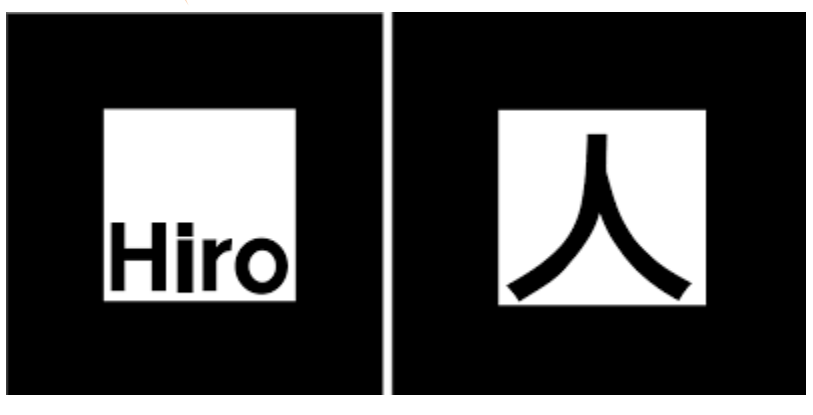

Gambar Marker yang digunakan dalam penelitian

Pertama-tama adalah membuat objek atom menggunakan 3Ds Max. Jika sudah selesai, tinggal kita Export ke File WRL. Caranya adalah dengan melakukan klik Logo 3DSMax > Export

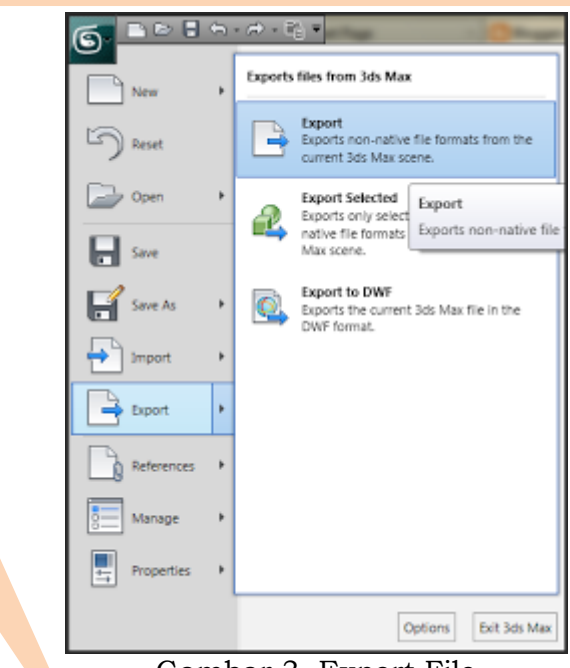

Gambar 3. Export File

Di Layer Export, beri nama objeknya dengan nama **bola**, kemudian ganti save as type menjadi VRML97. kemudian simpan di Folder **ARToolkit/Bin/Wrl**

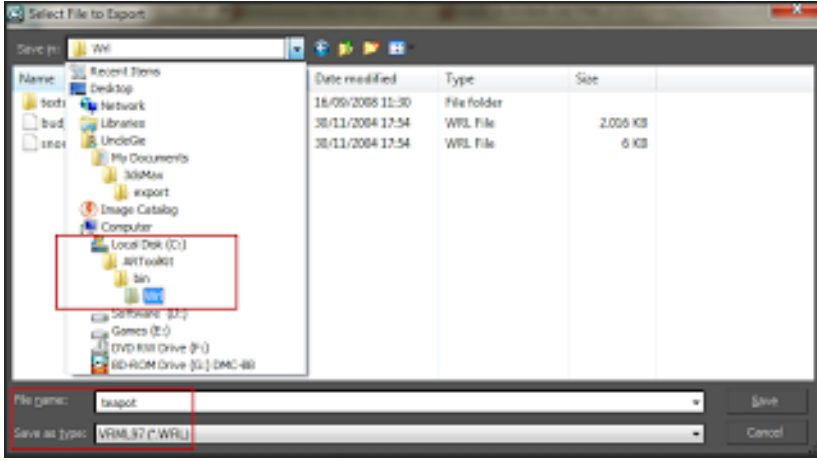

Gambar 4. Save File

Selanjutnya akan keluar menu **VRML97 EXPORTER**, kemudian klik Ok. Selanjutnya masuk ke folder **ARToolkit/Bin/Wrl**, dan cek apakah **bola.wrl** sudah ada dalam folder.

|                            | Computer > Local Disk (C:) > Program Files > ARToolkit > Wrl > |                    |                 |                 |
|----------------------------|----------------------------------------------------------------|--------------------|-----------------|-----------------|
| Organize v<br>Open<br>Burn | New folder                                                     |                    |                 |                 |
| loadMultiple<br>۸          | ×<br>Name                                                      | Date modified      | Type            | Size            |
| n<br>media                 | textures                                                       | 11/10/2015 5:21 AM | File folder     |                 |
| mk_patt                    | Ιd<br>bola                                                     | 11/10/2015 4:52 AM | <b>DAT File</b> | 1 KB            |
| modeTest                   | bola.WRL                                                       | 11/5/2015 4:35 PM  | <b>WRL File</b> | 42 KB           |
| multi                      | bud_B<br>a                                                     | 11/30/2004 5:54 PM | <b>DAT File</b> | 1 KB            |
| optical                    | bud B.wrl                                                      | 11/30/2004 5:54 PM | <b>WRL File</b> | 2,016 KB        |
| paddle                     | ΙΞ<br>snoman                                                   | 11/30/2004 5:54 PM | <b>DAT File</b> | 1 KB            |
| paddleDemo                 | snoman.wrl                                                     | 11/30/2004 5:54 PM | <b>WRL File</b> | 6 KB            |
| paddleInteraction          | a<br>teapot                                                    | 2/13/2013 7:59 PM  | <b>DAT File</b> | 1 <sub>KB</sub> |
| range                      | teapot.WRL                                                     | 2/13/2013 7:27 PM  | <b>WRL File</b> | 35 KB           |
| relation                   |                                                                |                    |                 |                 |
| simple                     |                                                                |                    |                 |                 |
| simple2                    |                                                                |                    |                 |                 |
| simpleLite                 |                                                                |                    |                 |                 |
| simpleVRML                 |                                                                |                    |                 |                 |
| src<br>Ξ<br>twoView        |                                                                |                    |                 |                 |
| video                      |                                                                |                    |                 |                 |
| videoTest                  |                                                                |                    |                 |                 |
| Wrl                        |                                                                |                    |                 |                 |
| baidu                      |                                                                |                    |                 |                 |
| Borland                    |                                                                |                    |                 |                 |
|                            |                                                                | $-1.1731$          |                 |                 |

Gambar 5. teapot.wrl File

Selanjutnya, jika file **bola.wrl** sudah ada, sekarang kita buat databasenya agar bisa dibaca di ARToolkit. cara membuat databasenya mudah, coba buka file di folder **ARToolkit/Bin/Wrl**, anda akan melihat setiap file WRL mempunyai pasangan-nya masing-masing. misal **bola.dat**  dengan **bola.wrl**

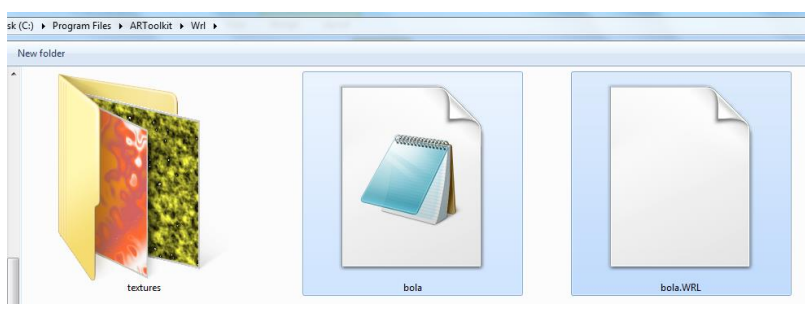

Gambar 6. Pasangan Database dan WRL

file bola.dat itu adalah database dari file bola.wrl. nantinya ARToolkit akan membaca file database bola.dat kemudian dari file **.dat**, maka dia akan membaca file **wrl** bola.wrl. kalau diilustrasikan seperti gambar dibawah ini:

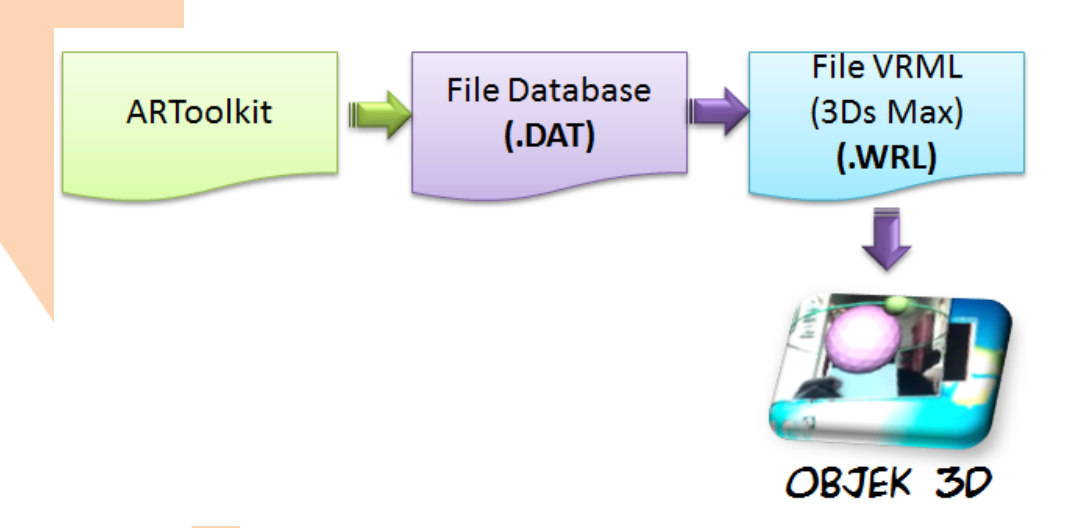

Gambar 7. Illustrasi program ARToolkit

## **c.** *Movie Testing*

Setelah proses pemberian *code* selesai, tahap selanjutnya adalah proses pengujian internal pada Augmented Reality, pengujian itu disebut *movie testing*. *Movie testing* bertujuan untuk menguji dari objek-objek dan fungsi fungsi yang telah dibuat sudah berjalan dengan baik. Jika dalam uji *movie testing* masih ada yang belum sesuai, maka akan dilakukan perbaikan sehingga objek dan fungsi yang dibuat sesuai dengan yang diharapkan. Fungsi yang dilihat kesesuaiannya antara lain fungsi marker dengan file yang dipanggil (**.dat** dan **.wrl**).

Pada tahapan ini digunakan metode pengujian kotak hitam atau *black box testing*, yang dilakukan hanya untuk mengetahui masukan dan melihat keluarannya apakah sesuai dengan keluaran yang diharapkan atau belum. Hasil *movie testing* yang dilakukan dapat dilihat pada tabel 4.2.

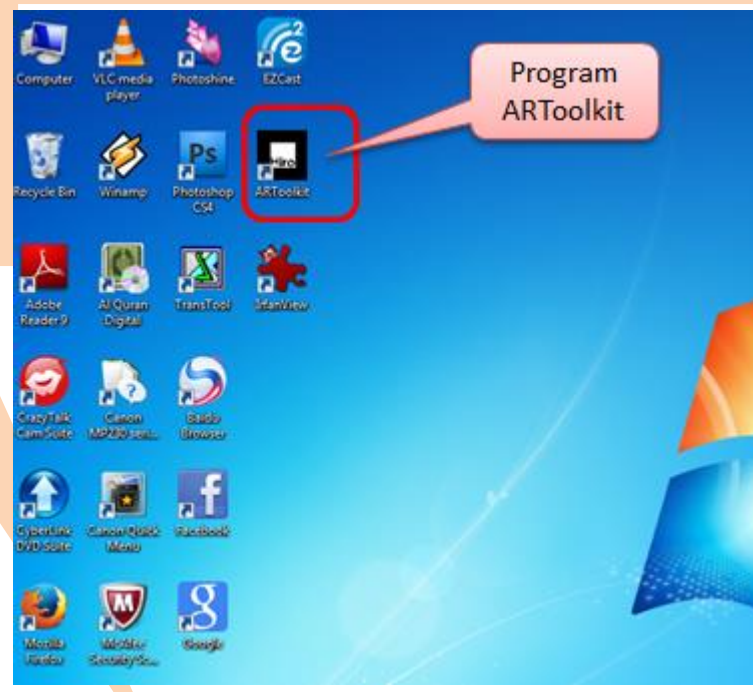

Gambar. Program ARToolkit yang telah terinstalasi

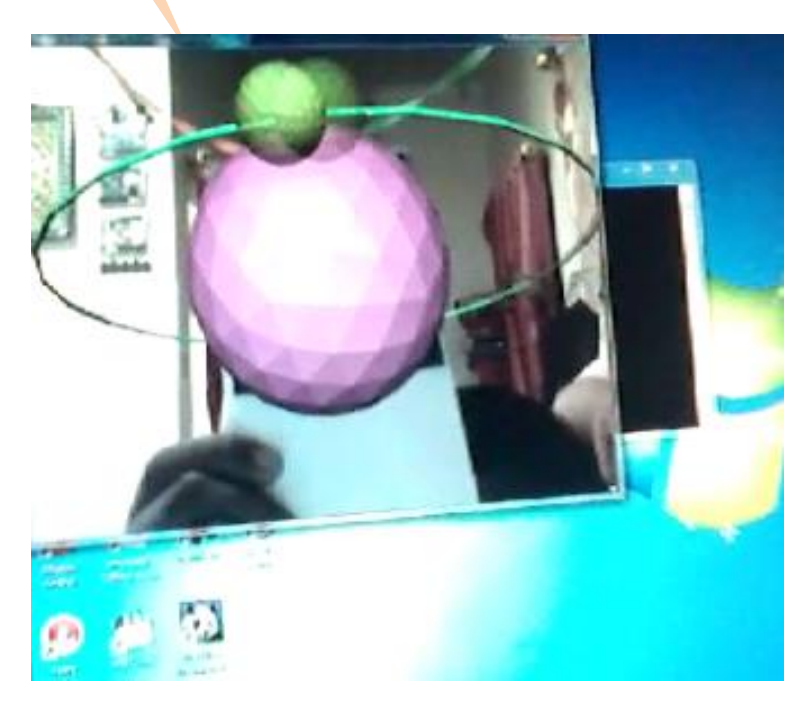

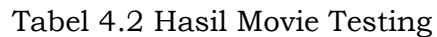

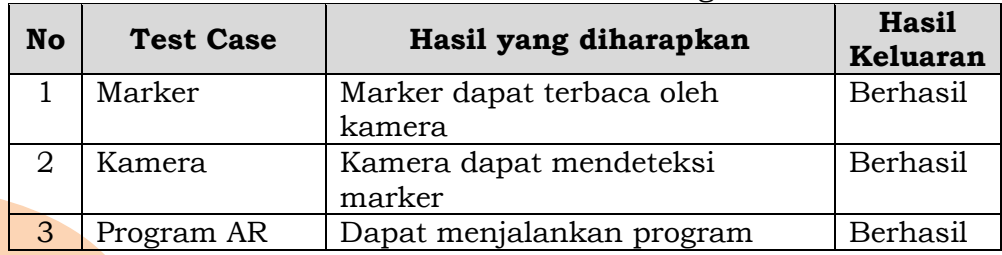

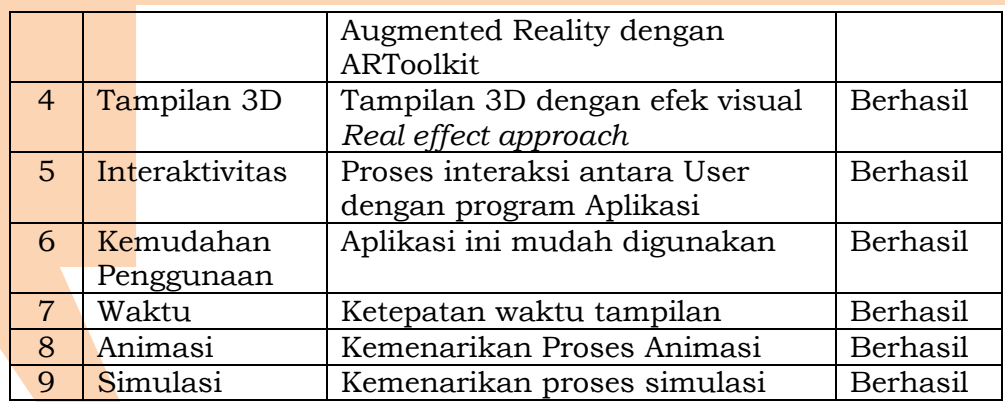